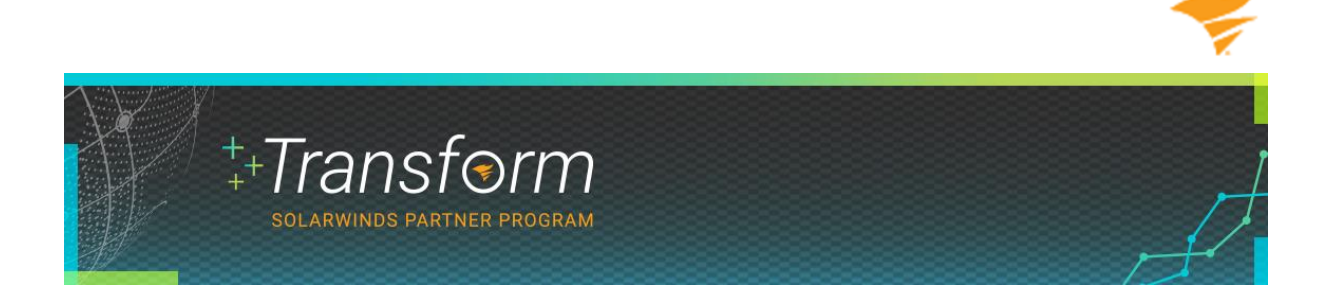

## **Step One**

From solarwinds.com, click on the Partner tab in the upper-right corner. This is the SolarWinds Partner Portal landing page, partner.solarwinds.com.

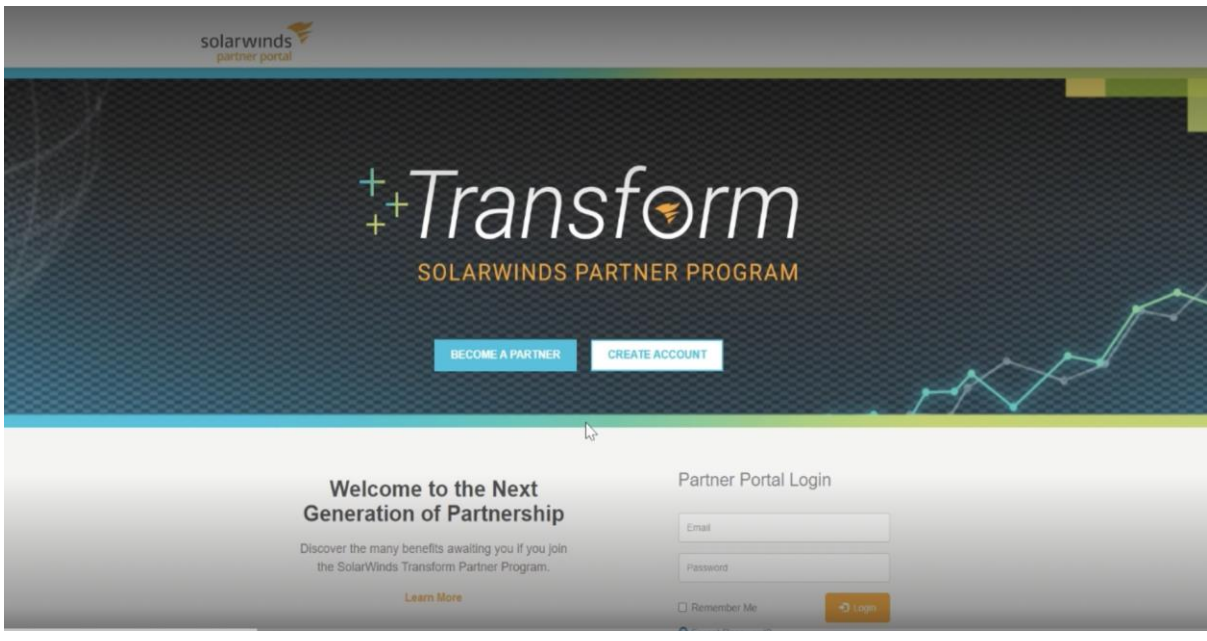

Click "Become a Partner."

## **Step Two**

Start by entering your corporate email address. Private emails from Yahoo, Gmail, Outlook, and other similar personal email domains won't be accepted.

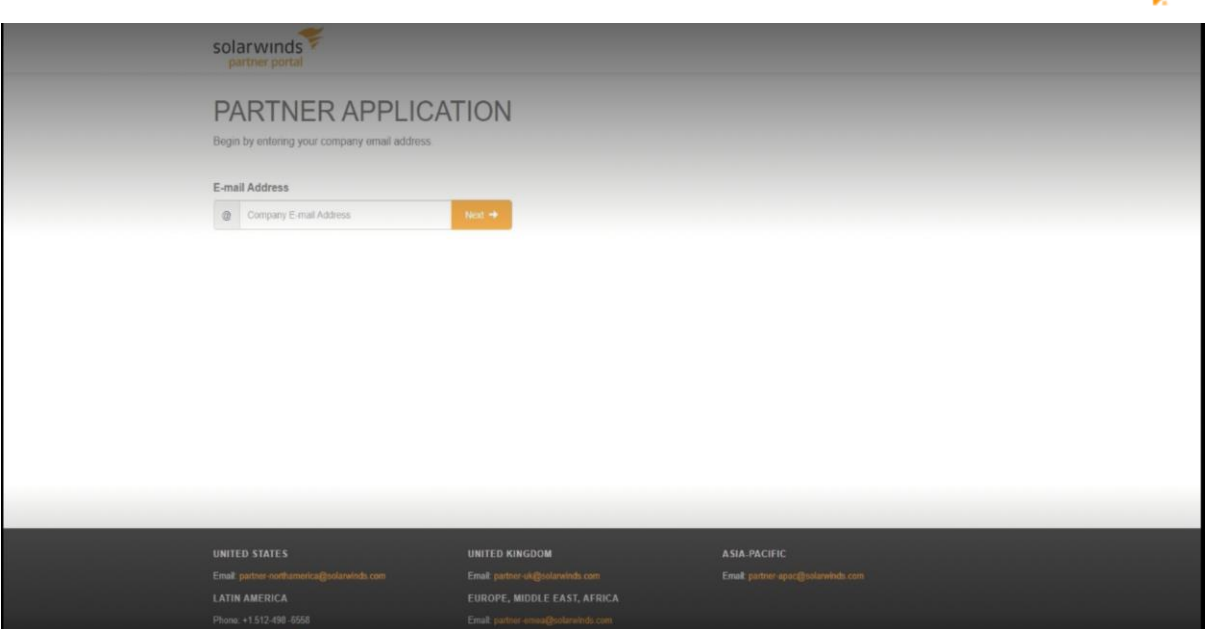

If an entity of your company already exists and it's in your country, select the company. If no record of your company exists or it's listed in another country, select "No I am not an employee of any of the above companies." Click Next.

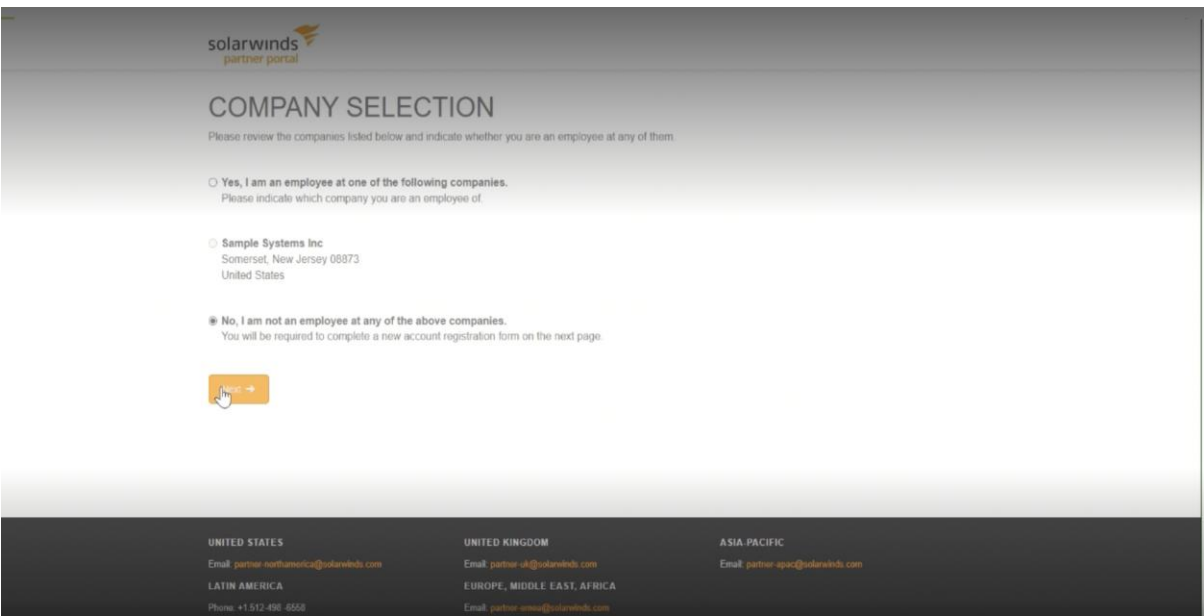

## **Step Three**

You need to provide contact information as well as company information if the record doesn't exist. Start by providing your full name, title, phone number, and address, including country, city, and zip or postal code.

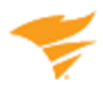

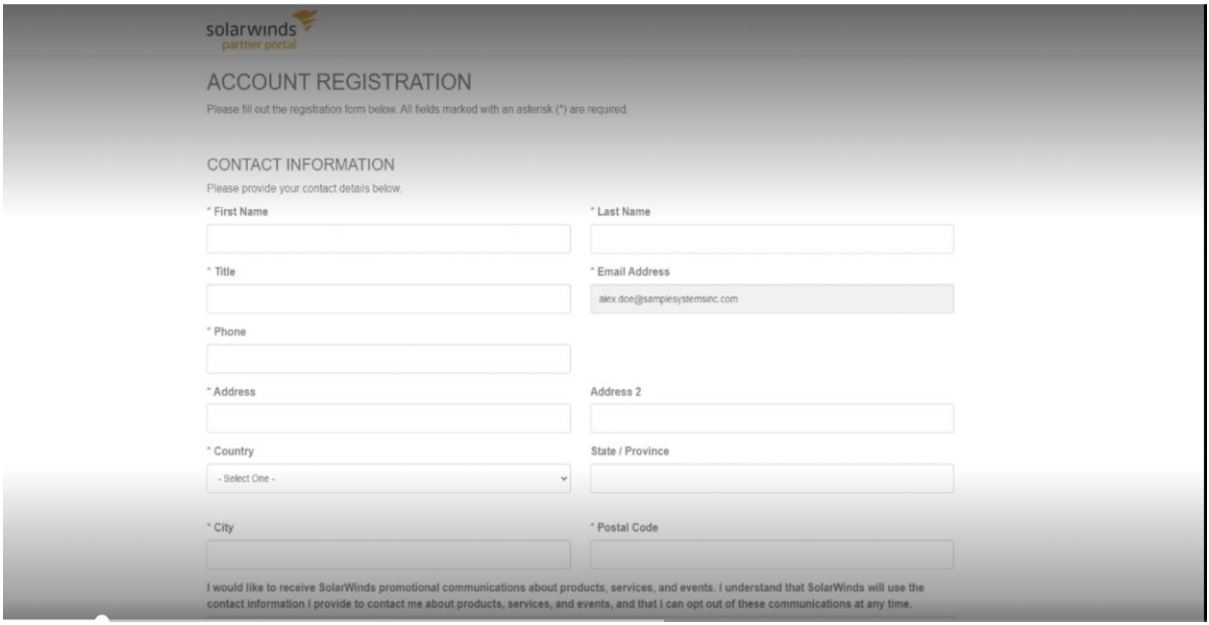

Next, you need to review and select your opt-in options. There are two. The second box covers promotional materials. You can change either selection anytime by going to My Profile once your setup is complete.

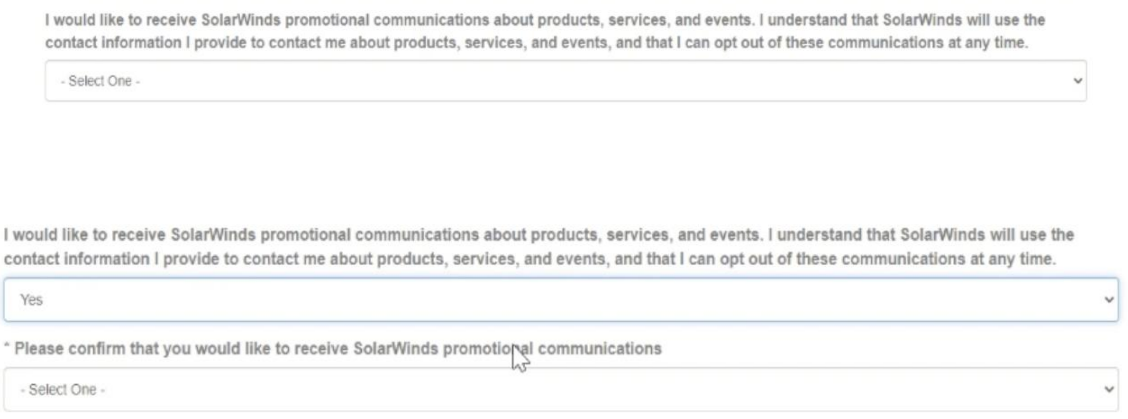

For company information, you need to provide your company's name, address, country, and postal or zip code details. You'll also need to add your company's website.

Next, identify your partner type. You can choose from reseller, global systems integrator, managed service provider (MSP), or cloud. Depending on your selection, you may need to provide additional information.

You also you need to identify the segments you sell into, your primary vertical, your currency, an estimate of your company's annual revenue, the current employee count, and your number of years in business.

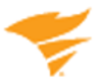

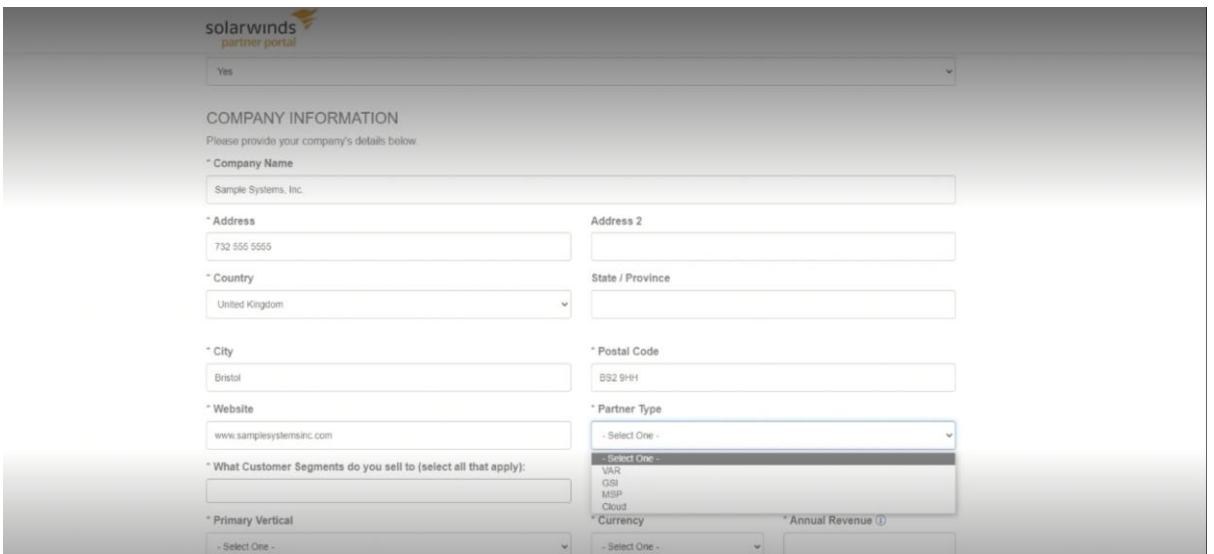

It may take a few moments for you application to process, so please be patient. This step ensures you don't apply multiple times. The next step is to check your inbox.

## **Step Four**

Our SolarWinds partner team will review your application, and you'll be approved or declined within two business days in accordance with our service-level agreement (SLA). If approved, you may receive two emails simultaneously. The first one confirms your opt-in to SolarWinds promotional communications, and the second confirms your approval and contains your access details and a unique temporary password. You're now ready to register your user account.

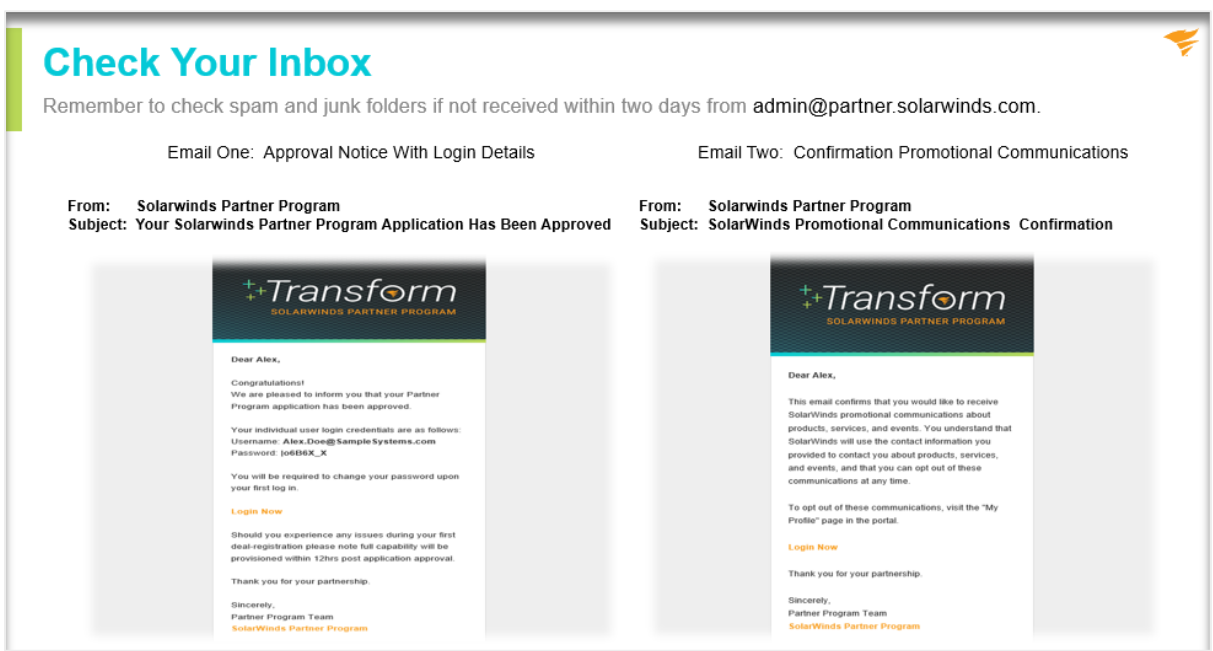

Congratulations! You've completed the first step to becoming a SolarWinds partner. The next step is to log in to the partner portal and register your user account.

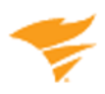

Good Selling,

The SolarWinds Partner Team